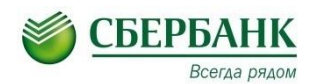

## **Памятка по оплате услуг через Сбербанк**

## **Оплата банковской картой через личный кабинет «Сбербанк-онЛайн»:**

- 1. Зайти в личный кабинет «Сбербанк-онЛайн»
- 2. Выбрать закладку «Платежи и переводы»
- 3. В графе Поиска «Оплата товаров и услуг» **ввести МГПУ**
- 4. Ввести ФИО плательщика

5. Из назначения платежа выбрать необходимую услугу – Обучение / Гостиница/ Школа водных видов спорта/Прочие услуги

- 6. Далее ввести данные по запросам (ВСЕ Поля!!!!)
- 7. Ввести сумму
- 8. Проверить данные и оплатить

## **Оплата через устройства самообслуживания (терминалы) Сбербанка:**

## **Банковской картой:**

- 1. Ввести Пин код
- 2. Выбрать клавишу «Платежи и переводы»
- 3. Нажать **«Поиск услуг и организаций»**
- 4. Ввести ИНН или название (например **МГПУ)**
- 5. Ввести ФИО плательщика

6 Из назначения платежа выбрать необходимую услугу – Обучение / Гостиница/ Школа водных видов спорта/Прочие услуги

- 7. Далее ввести данные по запросам (ВСЕ Поля!!!!)
- 8. Ввести сумму
- 9. Проверить данные и оплатить